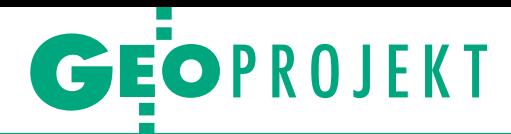

# Jak zoptymalizować trasę

Korzystając z portali nawigacyjnych czy nawigacji samochodowej w celu zaplanowania trasy podróży, otrzymujemy informację o sza cunkowym czasie przejazdu, który często nie wytrzymuje konfrontacji z rzeczywistością. Zainspirowało mnie to do zweryfikowania informacji pochodzących z portali Google Maps i Targeo oraz nawi gacji Here dla urządzeń mobilnych. Stąd próba optymalizacji trasy przejazdu między Pszczyną a Krakowem poprzez zbudowanie autorskiego modelu sieci dróg w module ArcMap programu ArcGIS.

# Damian Biel

 $\begin{array}{l} \bullet \ \text{utworzonym} \text{ w } \text{ArcMap model} \\ \text{sieci dróg, dla którego dane pozyskatem z bazy OpenStreetMap oraz poprzez przejazdy samochodem i zanoto-} \end{array}$ a utworzonym w ArcMap modelu sieci dróg, dla którego dane pozyskałem z bazy OpenStreetMap oraz wanie godzin na punktach kontrolnych, przeprowadziłem analizę sieciową (*network analysis*). Z danych tych obliczyłem średnie prędkości dla poszczególnych kategorii dróg, miast i stref zakorkowanych. Na zbudowanym modelu wykonałem obliczenia i uzyskałem czasy przejazdu dla poszczególnych odcinków dróg. Wyniki skonfrontowałem z przewidywaniami algorytmów zastosowanych w portalach Google Maps, Targeo oraz w nawigacji Here. Czas przejazdu sprawdziłem w różnych tygodniach dla godzin porannych i popołudniowych w piątek oraz popołudniowych w niedzielę. W stosunku do uśrednionych czasów przejazdu uzyskanych z pomiarów obliczyłem odchyłki będące procentem całkowitego czasu przejazdu. Metodą najmniejszych kwadratów na podstawie wyznaczonych odchyłek obliczyłem odchylenie standardowe dla poszczególnych programów nawigacyjnych oraz dla zbudowanego modelu, co pozwoliło na określenie niepewności wyników podawanych przez programy nawigacyjne i zweryfikowanie poprawności wykonania modelu.

Autorski model sieci dróg opiera się na algorytmie Dijkstry, który w tym przypadku jako wagi wykorzystuje nie odległości, lecz czasy przejazdu poszczególnymi odcinkami dróg. W celu zbudowania modelu wykonałem wiele przejazdów między Krakowem a Pszczyną o łącznej długości 1500 km. Oczywiście czas przejazdu różni się w zależności od pory dnia. Czynnik ten uwzględniają rozwiązania nawigacyjne i musiał być uwzględniony w budowanym modelu. Natomiast w godzinach szczytu drogi na wybranych odcinkach korkowały się porównywalnie w obu kierunkach, więc kwestię kierunku pominąłem.

## $\bullet$  Analiza sieciowa

W pracy analizowałem sieć dróg województwa śląskiego i małopolskiego rozumianych tu jako system wzajemnie połączonych wektorów i węzłów o określonych właściwościach. Przeprowadzone na danych wektorowych analizy na podstawie charakterystyki poszczególnych odcinków dróg (typu: nakazy, zakazy, ograniczenia prędkości, dopuszczalna masa pojazdów) pozwalają np. na wyznaczenie czasu potrzebnego na dotarcie do najbliższego szpitala czy optymalnej trasy przejazdu samochodu dostawczego rozwożącego towary po całym mieście. W programie służącym do takich analiz możemy narzucić np. konieczność parkowania tylko po prawej stronie drogi czy określenie okien czasowych, w których dany sklep może być obsłużony.

### • Wybrane trasy

Pod uwagę wziąłem 4 warianty tras najczęściej proponowane przez portale czy nawigacje samochodowe (rys. 1). Są to:

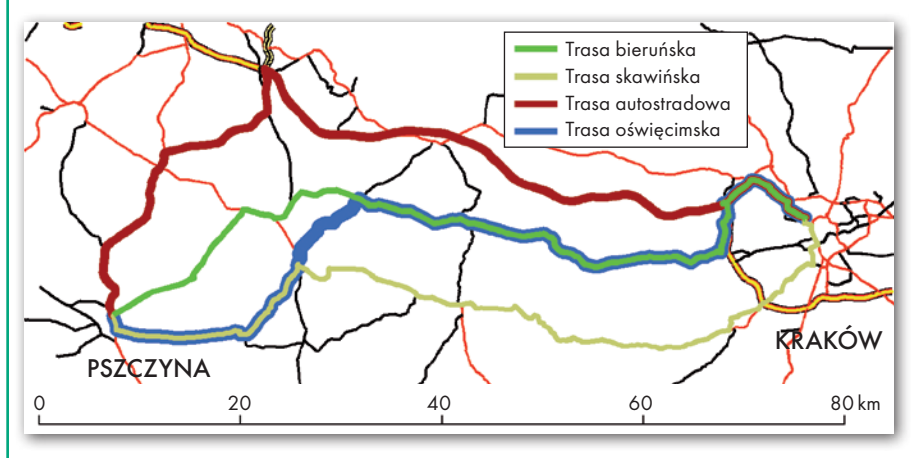

 $\bullet$ trasa autostradowa, czyli: Pszczyna – DK1 – S1 – A4 – Kraków (długość 97,1 km; najdłuższa, ale prowadzi praktycznie samymi drogami szybkiego ruchu),

<sup>l</sup>trasa bieruńska, czyli: Pszczyna – Bieruń – Alwernia – Balice – Kraków (83,7 km; biegnie bocznymi drogami wojewódzkimi i przez las),

 $\bullet$ trasa oświęcimska, czyli: Pszczyna – Brzeszcze – Oświęcim – Alwernia – Balice – Kraków (84,5 km; prowadzi bocznymi drogami wojewódzkimi, w dużej mierze pokrywa się z trasą bieruńską),

<sup>l</sup> trasa skawińska, czyli: Pszczyna – Brzeszcze – Zator – Skawina – Kraków (96,0 km; w dużej mierze pokrywa się z drogą krajową nr 44 Gliwice – Kraków).

## <sup>l</sup>Ustalenie średnich prędkości dla kategorii dróg

Kluczową wartością potrzebną do analizy była średnia prędkość samochodu na poszczególnych odcinkach dróg. W tym celu notowałem czas przejazdu w miejscach zmiany klasy drogi oraz na początku i końcu terenów zabudowanych, co umożliwiło wyznaczenie średniej prędkości dla autostrady, drogi ekspresowej, krajowej i wojewódzkiej. I to zarówno w terenie zabudowanym, jak i poza nim. Otrzymane wartości zestawiłem w tabeli 1.

Następnie wykorzystałem je do stworzenia programie ArcMap sieci transportowej. Plik shape (czyli plik w formacie wektorowym firmy Esri służący do przechowywania lokalizacji, geometrii i atrybutów obiektów geograficznych) zawierający dane dotyczące dróg w postaci łamanych i punktów łączących poszczególne odcinki w sieć pobrałem z portalu OpenStreetMap, a następnie wgrałem do programu za pomocą skrzynki narzędziowej OSM. Plik warunkujący z pomierzonymi prędkościami posłużył do zaprogramowania i połączenia odcinków w zwartą sieć transportową. A każdemu odcinkowi – na podstawie klasy drogi, jaka go opisuje – przypisana została średnia prędkość osiągana w danym miejscu.

## $\bullet$  Tereny zabudowane i zakorkowane

Z uwagi na obowiązujące w terenach zabudowanych ograniczenie prędkości do 50 km/h należało stworzyć specjalne poligony (ograniczone znakami drogowymi

Rys. 1. Warianty tras Pszczyna – Kraków

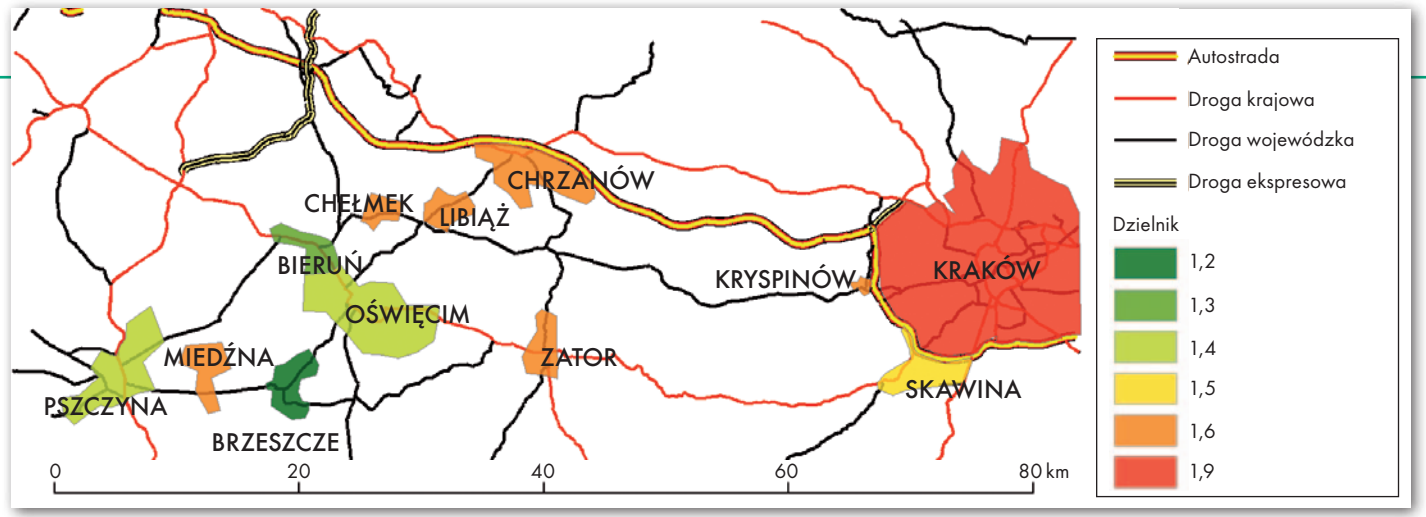

Rys. 2. Tereny zabudowane z dzielnikami

określającymi zasięg terenu zabudowanego), które uwzględniają prędkość średnią mniejszą od przedstawionych w tabeli 1 dla wszystkich dróg w obrębie danego obszaru. Każdy poligon został opisany atrybutem nazywanym w tej pracy "dzielnikiem". Atrybut ten wyznaczyłem jako iloraz średniej prędkości uzyskiwanej na danej drodze w obszarze niezabudowanym i prędkości osiąganej na tej drodze w mieście (dane pozyskane z pomiarów). Każdemu poligonowi przypisałem unikalny dzielnik, ponieważ w każdym z obszarów zabudowanych występuje inna liczba skrzyżowań i innych przeszkód spowalniających ruch samochodowy. Wyższa wartość dzielnika oznacza, że w danym obszarze jeździ się wolniej. Wartości dzielników zestawiłem na rysunku 2.

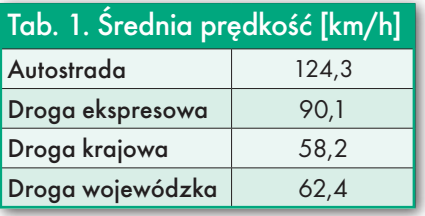

Analogiczne poligony utworzyłem dodatkowo w obszarach często zakorkowanych. W tych miejscach prędkość przejazdu jest mniejsza w związku z dużym natężeniem ruchu. Właśnie z tego powodu w poligonach opisanych atrybutem "natężenie" prędkość wcześniej dopasowana do miasta, na terenie którego je wyznaczyłem, jest mniejsza. Wartość atrybutu obliczyłem jako iloraz średniej prędkości w mieście i prędkości rzeczywistej zanotowanej

w korku. Z uwagi na dużą różnicę natężenia ruchu utworzyłem aż 9 takich stref, z czego 8 w Krakowie lub jego okolicach. Sytuację odzwierciedla rys. 3.

W efekcie utworzenia dwóch rodzajów poligonów w analizie sieciowej można uwzględnić mniejszą prędkość uzyskiwaną na danym odcinku drogi. Dla przykładu Zakopianka, która jest drogą krajową, powinna pozwalać na uzyskanie (jadącym zgodnie z przepisami) średniej prędkości ok. 60 km/h. Jednak z uwagi na to, że znajduje się w terenie zabudowanym, możliwą do uzyskania średnią prędkość trzeba podzielić atrybutem "dzielnik" i w efekcie program uwzględnia w analizie bardziej zbliżoną do rzeczywistości prędkość ok. 30 km/h. Analogiczne obliczenia dla piątkowego popołudnia, czyli

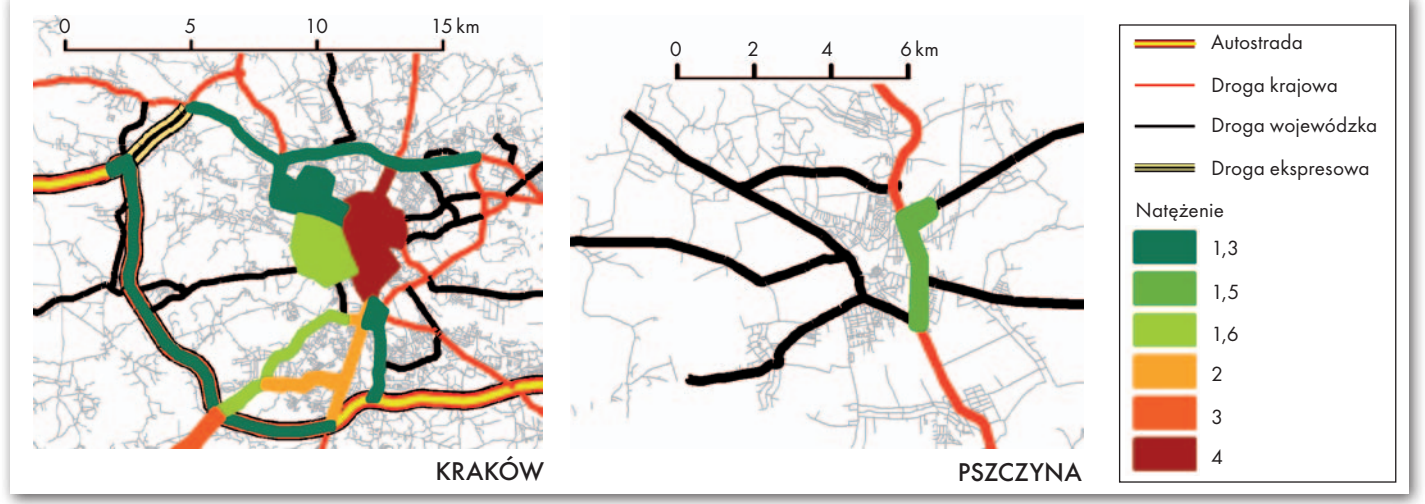

Rys. 3. Tereny zakorkowane z natężeniem

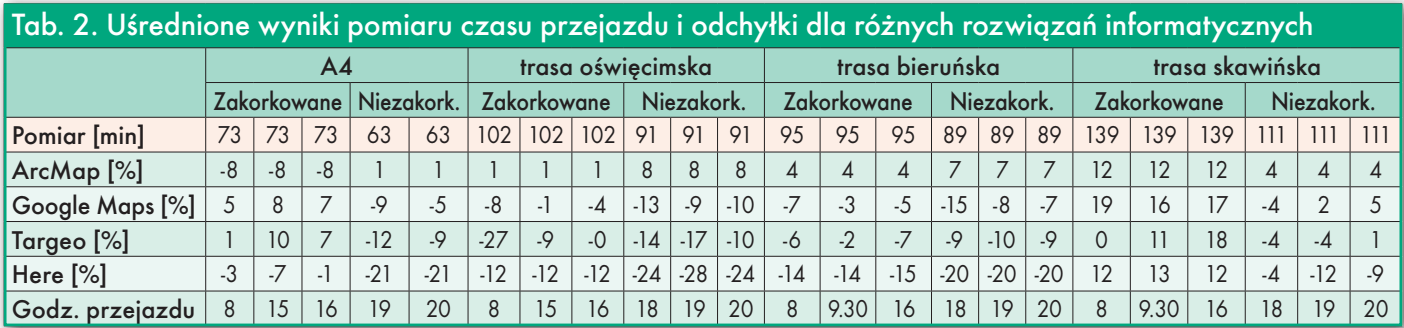

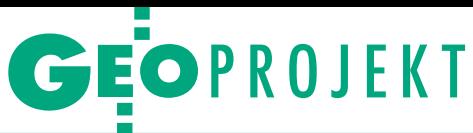

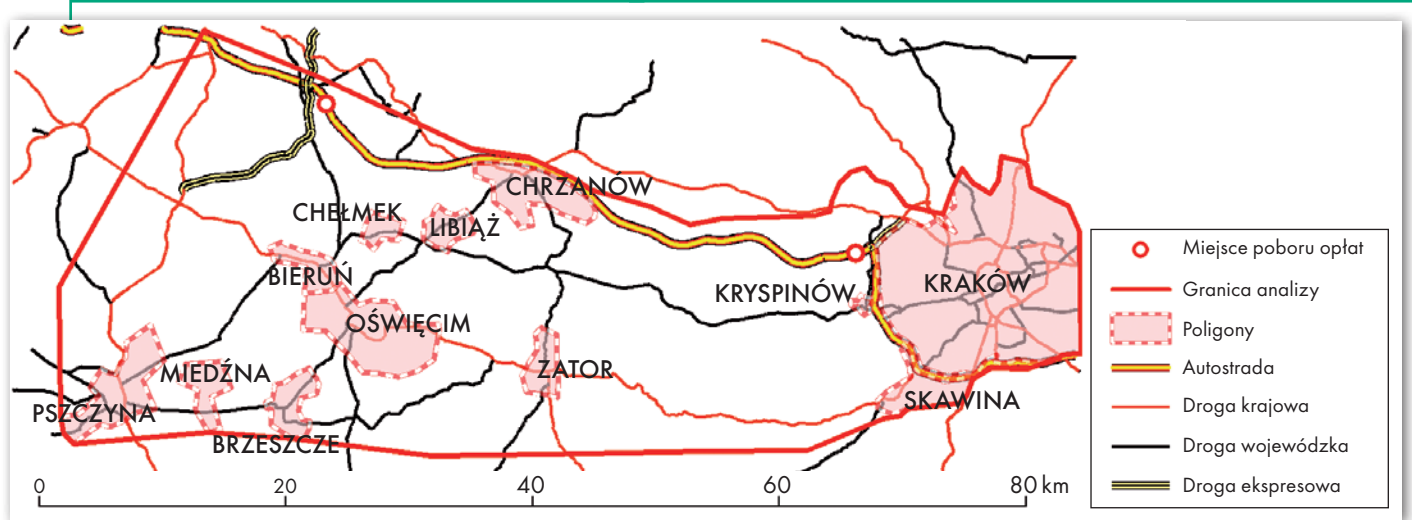

Rys. 4. Warunki analizy w ArcMap

godzin szczytu oznaczają, że samochód przemieszczający się Zakopianką może uzyskać średnią prędkość ok. 15 km/h.

Dodatkowo na autostradzie zaznaczyłem miejsca poboru opłat, które pozwoliły programowi na dodanie do czasu przejazdu trasą autostradową dodatkowych ośmiu minut straconych na uiszczenie opłaty w godzinach szczytu oraz jednej minuty poza godzinami szczytu.

#### <sup>l</sup>Analiza i opracowanie wyników

Po wyznaczeniu wszystkich warunków wykonałem analizę kilkakrotnie dla wszystkich czterech tras o różnych porach dnia. Na rysunku 4 zestawiłem poligony dla obszarów z uzyskiwaną mniejszą prędkością, punkty określające położenie bramek na autostradzie oraz linię graniczną wymuszającą na programie korzystanie z tylko z góry określonych dróg.

Na podstawie uśrednionych czasów przejazdu z pomiarów w terenie obliczyłem odchyłki dla każdego portalu oraz modelu ArcMap. Znając godziny występowania korków na każdej trasie, odpowiednio dobrałem wartość wzorcową do obliczenia odchyłek. Obliczone odchyłki zestawione w tabeli 2 posłużyły do wyznaczenia odchylenia standardowego (wyrażonego w procentach) dla każdego portalu nawigacyjnego oraz dla modelu w ArcMap (wyniki w tabeli 3).

W efekcie przeprowadzonej w ramach projektu analizy wyznaczyłem najkorzystniejszy wariant podróży ze skrzyżowania ulic Bieruńskiej i Górnośląskiej w Pszczynie do skrzyżowania ulic Królewskiej i Kijowskiej w Krakowie oraz obliczyłem odchylenia standardowe, które pozwoliły na ocenę jakości zbudowanego modelu sieci transportowej i porównanie jej z algorytmami portali Google Maps, Targeo i nawigacji Here.

Obliczone odchylenia standardowe wyrażone w procentach uznałem za najlepszy sposób porównania wariantów dróg. Odchyłka w minutach byłaby niemiarodajna i zależna od długości trasy, co uniemożliwiłoby obliczenie ogólnego odchylenia dla różnych tras. Po analizie wyników w tabeli 2 można zauważyć, że najszybsza jest trasa autostradowa, najmniej korzystna natomiast skawińska, mimo że w przeważającej części składa się z dróg krajowych o wyższej prędkości projektowej w stosunku do dróg wojewódzkich. Jeżeli zdecydowano się na przejazd z ominięciem autostrady, najlepiej wybrać trasę bieruńską.

Opracowany w ArcMap model pozwala na wyznaczenie czasu przejazdu z dokładnością ± 6,2% w warunkach bez korków oraz ± 8% w przypadku występowania korków w odniesieniu do wyników z pomiarów. Analizując tabelę 3, można zauważyć, że opracowany model charakteryzuje się najwyższą dokładnością spośród wszystkich wziętych pod uwagę rozwiązań, ponieważ powstawał na podstawie bezpośrednich pomiarów. W przypadku korków jest on o 2,4-3,8% dokładniejszy od analizowanych portali, a w przypadku braku korków od 2,8 aż do 14,5%.

Z pozostałych rozwiązań najlepiej radzi sobie Google Maps, trochę mniej dokładne jest Targeo, natomiast Here przy wyliczania czasu przejazdu bez korków osiąga niepewność równą aż 20,7% całkowitego czasu przejazdu. Prawdopodobnie firma ta wykorzystuje dane pochodzące wyłącznie z godzin szczytu (pewnie wtedy otrzymuje najwięcej informacji), bądź przyjmuje bardzo duży margines błędu i zawyża czas przejazdu w godzinach mniejszego natężenia ruchu. Można to wywnioskować z tabeli 2, gdzie w kolumnie Here czasy przejazdu w godzinach szczytu i poza nim nie różnią się od siebie. W Google Maps zdarzały się przypadki, kiedy podczas korzystania z nawigacji w podróży portal przyjmował czerwone światło jako zakorkowaną drogę, choć przez większość czasu przy zielonym świetle ruch odbywał się płynnie. Może to wpływać na wydłużenie prognozowanego czasu przejazdu.

Model zbudowany w ArcMap jest jedynie próbą stworzenia analogicznego systemu, jaki stosowany jest w przedstawionych portalach. Aby powstał z niego prawdziwy algorytm do szacowania czasu przejazdu, należałoby pozyskiwać dane w czasie rzeczywistym. Wtedy mógłby on aktualizować informacje o średnich prędkościach uzyskiwanych na poszczególnych odcinkach dróg. Na to mogą sobie pozwolić jedynie firmy udostępniające usługi lokalizacji, które na bieżąco obserwują prędkości pojazdów korzystających z nawigacji samochodowej bądź zainstalowanej w smartfonie. Z uwagi na otwarcie w międzyczasie fragmentu obwodnicy Skawiny opracowany model okazał się nieaktualny, gdyż czas przejazdu tą trasą znacząco się skrócił. To pokazuje, jak ważne jest zbieranie informacji na bieżąco.

#### Damian Biel

Artykuł został opracowany na podstawie pracy inżynierskiej pt. "Zastosowanie narzędzi GIS do optymalizacji trasy przejazdu Pszczyna–Kraków" napisanej przez autora na Wydziale Geodezji Górniczej i Inżynierii Środowiska AGH w Krakowie pod kierunkiem dr. hab. inż. Piotra Cichocińskiego. Jak informował GEODETA 6/2016, podczas XXIX Międzynarodowego Spotkania Studentów Geodezji (IGSM), które odbyło się na Uniwersytecie Technicznym w Monachium (30 kwietnia – 6 maja br.), autor zwyciężył w konkursie referatów, prezentując wyniki swojej pracy inżynierskiej.

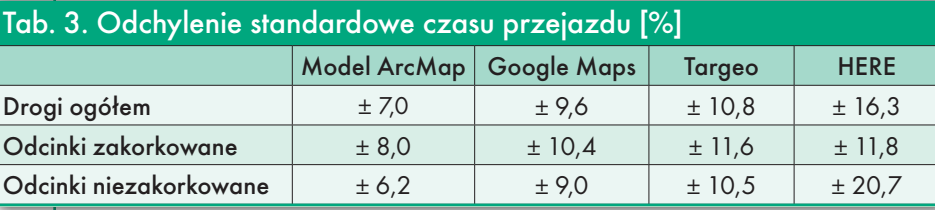